## **Containment Tree**

You can create the Containment tree when drawing more than one Containment relationship.

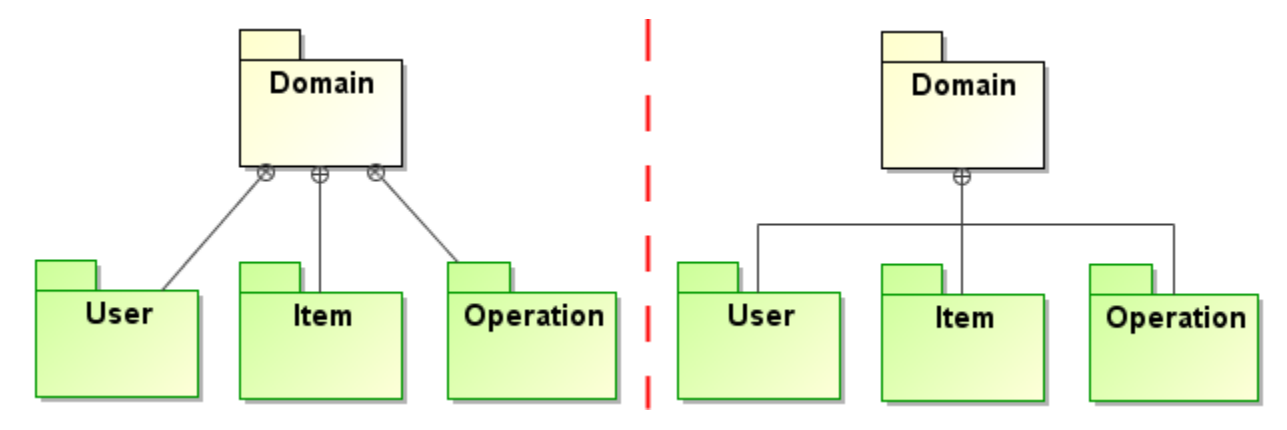

**Example of several containment relationships (on the left) and example of containment tree (on the right)** 

To group containment paths into a tree

- 1. Draw a Containment path from each contained element to the containing element.
- 2. Now, do one of the following:
- Through the diagram pane.
	- 1. Select the Containment relationship.
	- 2. Click and hold the little square (the end of the Containment path) next to the Containment end with the circle plus symbol.
	- 3. Drag and drop the selected Containment end on the other Containment path.
	- 4. While dragging, the Containment path turns blue, indicating an allowable connection. Containment paths merge together.

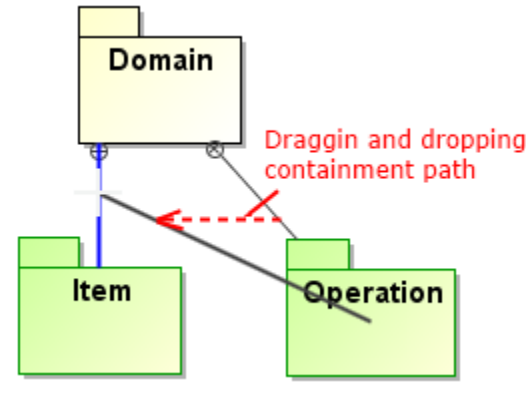

- Through the shortcut menu.
	- 1. Open the [shortcut menu](#) of the containing element, in the example above: Domain.
	- 2. Click **Refactor** > **Make Sub Tree**.

## To ungroup a containment tree

1. Right-click the Containment tree's end with the circle plus symbol pointing to a containing element.

2. In the opened shortcut menu, click the **Ungroup Tree** command.

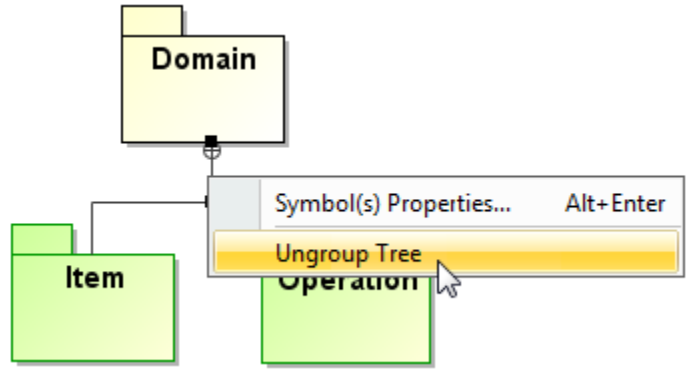

To separate the containment path from the containment tree

Select the containment path you want to remove from the tree. Open its shortcut menu and click the **Remove From Tree** command. The contained element is added to the containing element separately.

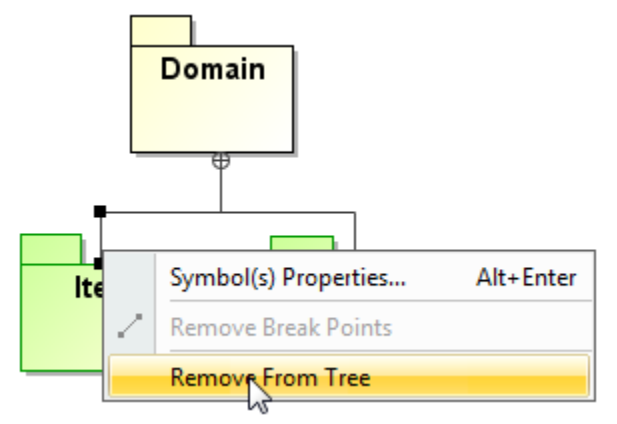

- Drag one Containment path to another element:
	- 1. On the diagram pane, select the vertical part of the particular Containment path.
	- 2. Click and hold the upper little square.
	- 3. Drag and drop end of the Containment path to the other containing element.
	- 4. The Containment path is removed from the Containment tree and the owner of the containing element has been changed.

## **Related pages**

- [Generating reports from the Containment tree](https://docs.nomagic.com/display/MD2022xR2/Generating+reports+from+the+Containment+tree)
- [Customizing Environment Options](https://docs.nomagic.com/display/MD2022xR2/Customizing+environment+options)
- [Containment](https://docs.nomagic.com/display/MD2022xR2/Containment)